# $Win95 + WinNT + Linux multiboot genom användning$ av LILO mini-HOWTO

Renzo Zanelli, rzanelli@southeast.net översatt av Patrik "ALcATrAX" Broman 16 augusti 1998  $v10$ 26 March 1998

Det här dokumentet beskriver hur du multibootar med operativsystemen Windows 95, Windows NT och Linux.

# Innehåll

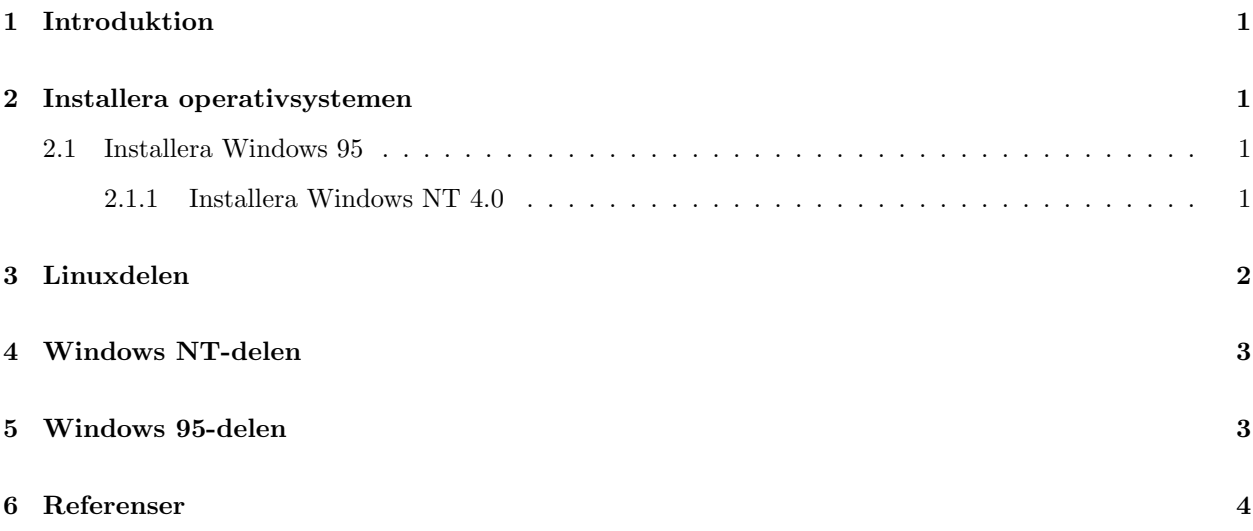

#### Introduktion  $\mathbf{1}$

Det finns ett antal tillgängliga dokument som i detalj beskriver hur man multibootar många operativsystem med Windows NTs bootloader. När jag till sist köpte Windows NT hade jag redan Windows 95 och Linux installerade i mitt system och jag använde LILO för att multiboota mellan dem. Jag beslutade att ladda Windows NT med LILO, istället för att använda NTs bootloader.

Från början hade jag Windows 95 på min första IDE-hårddisk och Linux på min andra IDE-hårddisk. Linuxhårddisken blev min tredje IDE-hårddisk och jag installerade en ny IDE-hårddisk för Windows NT som fick bli min andra. Även om jag inte har prövat det här med olika konfigurationer, så tror jag att ordningen man installerar operativsystemen på saknar betydelse, likaså vilken hårddisk man installerar på.

Kom bara ihåg att skapa startdisketter när varje operativsystem uppmanar dig!

Eftersom jag använde Gilles Vollants program "BootPart" och BootPart bara stödjer hårddiskar på högst 4 GB, så kanske det här inte funkar om du har större hårddiskar. Om du behöver arbeta med hårddiskar större än 4 GB, kontakta Gilles direkt (se BootPart-dokumentationen för Gilles e-postadress).

#### $\overline{2}$ Installera operativsystemen

När du installerar operativsystemen, försäkra dig om att de installeras på bootbara partitioner. Jag installerade både Windows 95 och Windows NT på Fat 16-partitioner, så den här proceduren fungerar på Fat 16. Om du beslutar att använda Fat32 för Windows 95 och NTFS för Windows NT, kolla om din Linuxversion stödjer dem, och om det är så, i vilken utsträckning.

### 2.1 Installera Windows 95

Installera Windows 95 på din första hårddisk. Denna blir din C:-enhet. Kom ihåg att skapa startdisketter för Windows 95 vid uppmaning.

Jag har kommit på att det är bättre att ta bort Linux-hårddisken från systemet under Windows 95installationen, så att den aldrig upptäcks eller ens existerar så länge Windows 95 är inblandat.

Om du gjorde allt korrekt, ska du nu kunna boota Windows 95.

### 2.1.1 Installera Windows NT 4.0

Installera Windows NT 4.0 på din andra hårddisk. Gör partitionen bootbar när du skapar den. Det är inte alla Linuxversioner som stödjer NTFS, så jag skapade en FAT16-partition, för att vara på den säkra sidan, och för att jag ville kunna utbyta data mellan Windowshårddiskarna.

När Windows NT installeras, kommer det att upptäcka Windows 95 och skapar en extra plats i NT OS loader och du kan se tre alternativ i OS loader menu:

```
Windows NT Workstation Version 4.00
Windows NT Workstation Version 4.00 [VGA mode]
Microsoft Windows
```
Om du gjorde allting rätt ska du nu kunna multiboota till Windows NT och Windows 95.

Installera Linux Installera Linux på din tredje hårddisk. När jag installerade Linux, hade jag bara Windows 95 installerat så jag la bara till Windows 95-partitionen till LILO. Du kan installera alla operativsystem under LILO-installationen, eller editera LILOs konfigurationsfil senare. Hur du än vill göra, så ska jag visa dig hur filen /etc/lilo.conf ska se ut i nästa sektion. När Linux är installerat, ska du kunna boota Linux.

### 3 Linuxdelen

Det här handlar om editering av filen /etc/lilo.conf och om installation av LILO. Följande ska redan finnas i /etc/lilo.conf:

boot=/dev/hda

Linuxavsnittet ska också redan finnas:

```
# Linux stanza
image=/vmlinuz
root=/dev/hdc1
label=Linux
# End Linux stanza
```
Lägg nu till Windows 95-avsnittet:

# Windows 95 stanza other=/dev/hda1 table=/dev/hda label=Windows95 # End Windows 95 stanza

Lägg nu till Windows NT-avsnittet:

# Windows 95 stanza other=/dev/hdb1 table=/dev/hda loader=/boot/any\_d.b label=WindowsNT # End Windows 95 stanza

Kör nu LILO igen. Om allt är OK, ska du nu ha Windows 95, Windows NT och Linux som valmöjligheter i LILO. Du ska kunna boota Linux och Windows 95 (som tar dig till Windows NT OS loader). För att Windows NT-alternativet ska fungera, behöver du fortfarande göra lite arbete i Windows NT.

### 4 Windows NT-delen

Innan du kan fortsätta behöver du göra två saker.

Det första är att ladda hem och packa upp Gilles Vollants program "BootPart" som du kan hitta på <http: //www.winimage.com/bootpart.htm> tillsammans med lite information om hur man använder det.

Det andra är att kopiera (ta inte bort dem än!) följande filer till roten på Windows NT-hårddisken:

```
Boot.ini
Bootsect.dos
Ntdetect.com
Ntldr
```
De här filerna bildar Windows NT loader. De finns i roten av Windows 95-hårddisken och blev ditlagda av Windows NT när du installerade det.

När det här är gjort, boota till Windows 95s DOS-prompt (tryck Skift+F5 när Windows 95 laddas) och ge följande kommando:

BOOTPART WINNT BOOT:D:

Nu måste du editera Boot.ini i din Windows NT-rotkatalog. Du måste editera tre rader, en i [boot loader]sektionen och två i [operating systems]-sektionen.

Detta är den ursprungliga Boot.ini:

```
[boot loader]
timeout=30
default=multi(0)disk(0)rdisk(1)partition(1)\WINNT
[operating systems]
multi(0)disk(0)rdisk(1)partition(1)\WINNT="Windows NT Workstation Version 4.00"
multi(0)disk(0)rdisk(1)partition(1)\WINNT="Windows NT Workstation Version 4.00 [VGA mode]" /basevideo /sos
C:\ \ = "Microsoft Windows"
```
Detta är den nya Boot.ini:

```
[boot loader]
timeout=30
default=multi(0)disk(0)rdisk(0)partition(1)\WINNT
[operating systems]
multi(0)disk(0)rdisk(0)partition(1)\WINNT="Windows NT Workstation Version 4.00"
multi(0)disk(0)rdisk(0)partition(1)\WINNT="Windows NT Workstation Version 4.00 [VGA mode]" /basevideo /sos
```
Notera att alla förekomster av rdisk $(1)$  har ändrats till rdisk $(0)$  och raden som refererar till Windows 95 har tagits bort.

När du har sparat Boot.ini, och om du har gjort allting rätt, kommer du att kunna boota till Windows NT från LILO.

### 5 Windows 95-delen

Skapa en bootbar DOS diskett från Windows 95s DOS-prompt (tryck Skift+F5 när Windows 95 startar). Det är viktigt att den här disketten skapas från DOS-prompten och inte från ett DOSfönster inuti Windows95! Boota inte Windows 95 förrän det här steget är klart! Kopiera filen C:\WINDOWS95\COMMAND\SYS.COM till disketten (använd din egen sökväg till Windows 95 om den är annorlunda). Boota nu från disketten och skriv kommandot:

SYS C:

Det här ska ha tagit bort Windows NT OS loader och du bör kunna boota direkt till Windows 95 från LILO.

Du kan nu ta bort NT loader-filerna:

Boot.ini Bootsect.dos Ntdetect.com Ntldr

## 6 Referenser

Tack till följande personer (inte i någon speciell ordning):

James C. Bevier & D. Michael McFarland. I ett meddelandeutbyte på reddhat-listan gav de mig information om hur man bootar NT från Linux.

Gilles Vollant. BootPart är ett väldigt användbart program och Gilles gör det tillgängligt gratis med bra dokumentation. Tack Gilles.

Mike Harlan. Att läsa hans 'Linux-DOS-Win95-OS2'-mini-HOWTO hjälpte mig att göra några antaganden om LILOs uppförande.